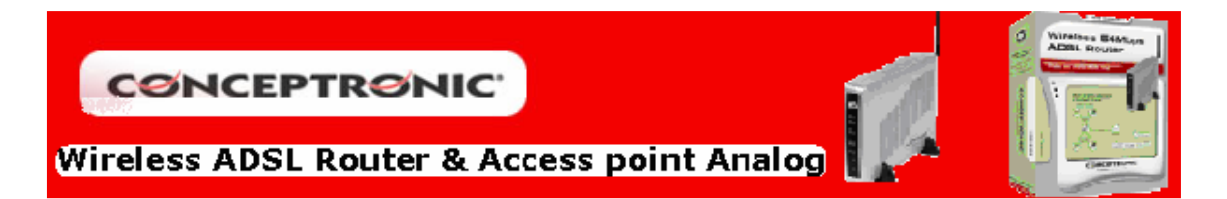

## CONFIGURACION ORIENTATIVA PARA IP FIJA DE TELEFONICA

Vaya a "Advanced" y seleccione el apartado "WAN". Aquí tiene que seleccionar en la sección "WAN Settings" el tipo de dirección IP que tiene "Static IP Adress". Y a continuación introducir todos los parámetros de las secciones "ATM VC Setting" y "Static IP", los cuales deben ser proporcionados integramente por su servidor de Internet.

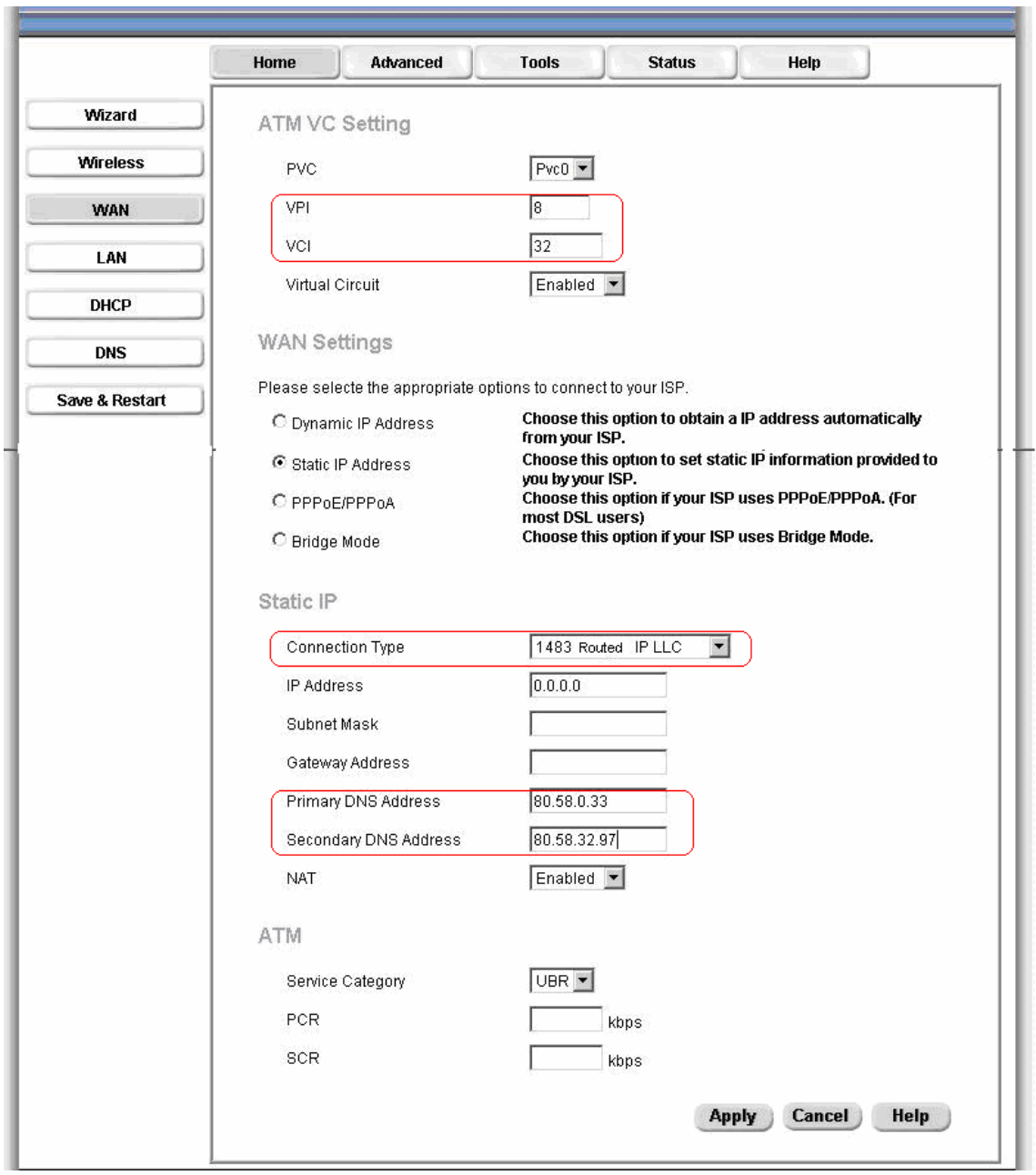

Los parámetros que yo le suministro (marcados con rojo) son los que usa Telefónica normalmente, pero es recomendable que se lo confirmen.